## **Setting Up Your VL110**

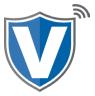

## Step 1

Flip the device so that the bottom is facing up. Connect the battery to the device.

MAKE SURE THE CLIP ON THE CONNECTOR IS FACING TOWARD THE BOTTOM OF THE DEVICE. IF FACING ANY OTHER DIRECTION, IT WILL RESULT IN ABNORMAL BEHAVIOR IN THE BATTERY AND THE DEVICE.

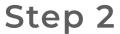

Press and hold the power button on the bottom left on the keypad.

(under the number 7)

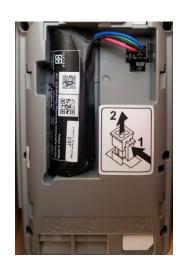

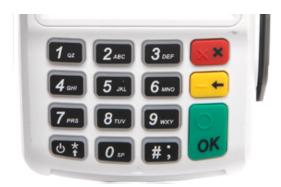

## Step 3

If you are connecting to Wifi, press **'Yes, Connect',** select the SSID ( network name ), enter the password, and press the OK button on the keypad.

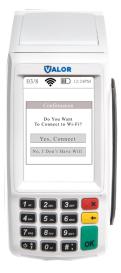

## Step 4

Using the keypad, enter the EPI associated to your merchant, then press OK on the keypad.

Parameter and app downloads will be done, then the device will be ready to use.

In most cases, the EPI will already be in the device.

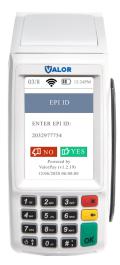

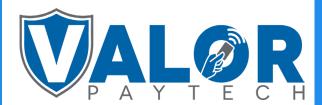

**MERCHANT | DEVICE**